# 「SPEEDIA マネージャ」サウンド機能の使用方法

 「CASIO SPEEDIA」シリーズにおいて、プリンタ側でエラー発生時にブザーがならない機種では SPEEDIA マネージャを使用し、コンピュータ側でプリンタ発生時のエラーを鳴らすことができます。 ここでは、SPEEDIA マネージャのサウンド機能の設定方法について説明します。

《注意》対象機種:CASIO SPEEDIA N3500、CASIO SPEEDIA N3500-Y、CASIO SPEEDIA N3000 CASIO SPEEDIA N6100

※上記機種以外でも「SPEEDIA マネージャ」のサウンド機能はご使用いただけます。

### <設定手順の流れ>

### 1.SPEEDIA マネージャのバージョンを確認します。

2. SPEEDIA マネージャの環境設定を行います。

3.SPEEDIA マネージャでサウンドを鳴らしたいプリンタ機種の設定を行います。

※設定手順は、WindowsXP を例に説明しています。

その他の OS をご利用の場合は、WindowsXP での手順を参考に行ってください。 ※設定手順は、弊社ホームページよりダウンロードできるサウンドファイルを前提に説明しています。 http://casio.jp/support/ppr/download/drivers.html

## 1.SPEEDIA マネージャのバージョンを確認します。

 SPEEDIA マネージャでサウンド機能を使用するためには、SPEEDIA マネージャのバージョンが Ver.3.60 以上であることが必要です。 下記手順により、バージョンを確認してください。 SPEEDIA マネージャは、弊社ホームページからダウンロードいただけます。 http://casio.jp/support/ppr/download/drivers.html

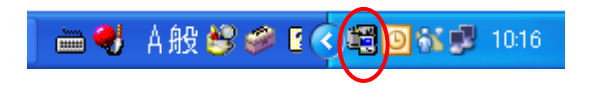

**■● A般 S C E < 国 D N I 1016** ①WindowsXP のタスクバーより、「SP マネージャ」の アイコンをクリックします。

※アイコンがない場合は、「スタート」メニューより、「すべてのプログラム」→「CASIO SPEEDIA」 →「CASIO SPEEDIA マネージャ」を起動してください。

②「ヘルプ」タブより、「バージョン情報」をクリックします。

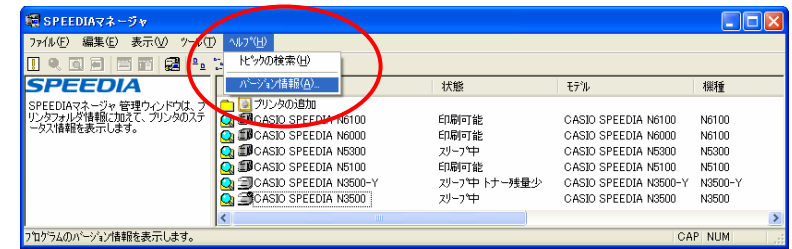

③「バージョン情報」画面が起動しますので、バージョンを確認してください。

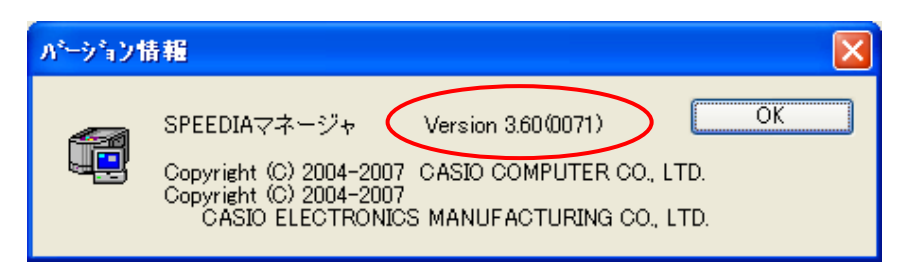

## 2.SPEEDIA マネージャの環境設定を行います。

①「ツール」タブより「環境設定」の「ユーザ設定」をクリックします。

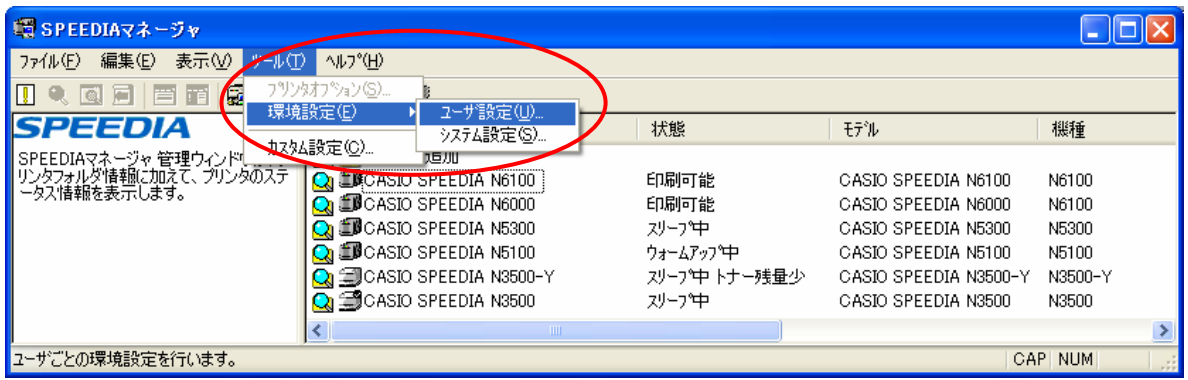

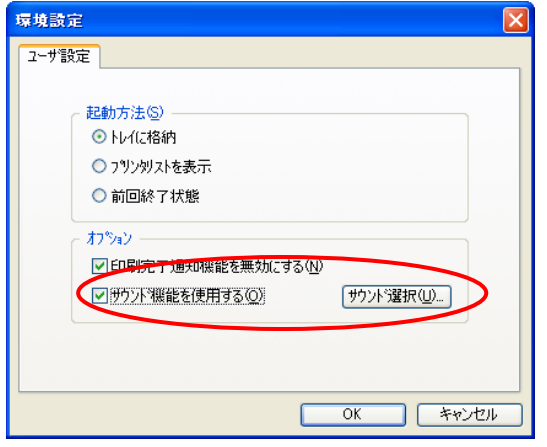

②「オプション」項目内の「サウンド機能を使用する」に

チェックを入れます。

サウンドに関する設定を行いますので、【サウンド選択】を クリックします。

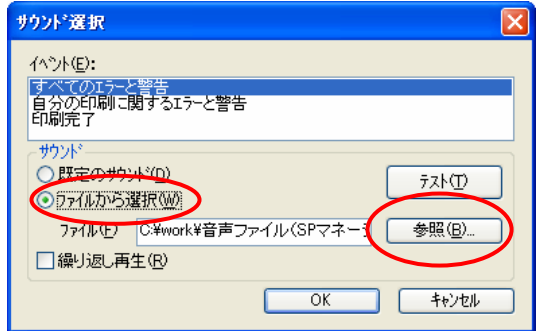

 ③「サウンド」の項目より、「ファイルから選択」を指定し、 【参照】ボタンをクリックします。

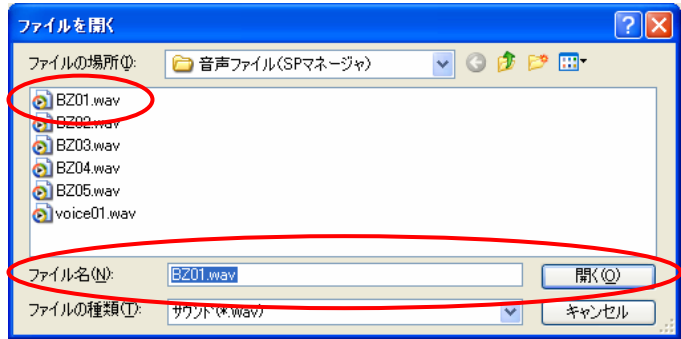

 ④サウンドファイルを選択します。 ここでは、「BZ01.wav」を選択しています。 【開く】をクリックします。

 ⑤指定したサウンドを確認したい場合は、【テスト】をクリックすると、音が鳴ります。 (弊社より提供されるサウンドファイルは約30秒間(ファイル容量分)鳴ります。)

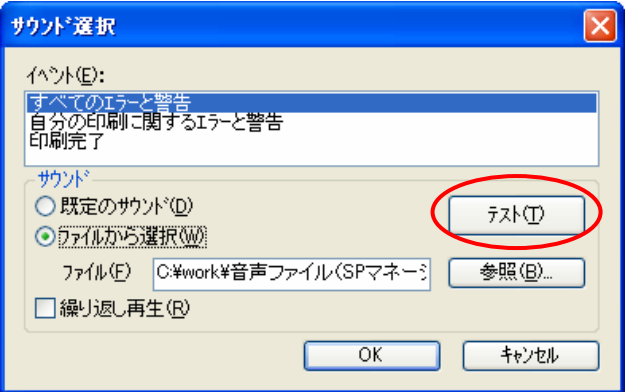

### <その他の設定内容>

・イベント

リスト中のイベントから、どのイベントに対するサウンドを設定するかを選択します。

・サウンド-既定のサウンド

あらかじめ Windows 側で選択されているサウンドを再生します。

・繰り返し再生

この項目にチェックを入れて、【テスト】をクリックすると、サウンドを繰り返して再生します。 繰り返し再生中には、ダイアログボックスが表示されます。

ダイアログボックスの[停止]ボタンで、再生を終了できます。

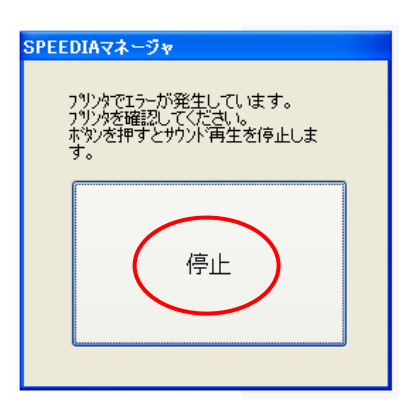

## 3.SPEEDIA マネージャでサウンドを鳴らしたいプリンタ機種の設定を行います。

 ここでは、「CASIO SPEEDIA N3500」でサウンド機能を使用する場合を説明します。 ※複数のプリンタがある場合は、下記手順①~③を同様に行ってください。

①「CASIO SPEEDIA N3500」を右クリックし、「プリンタオプション」の「設定」をクリックします。

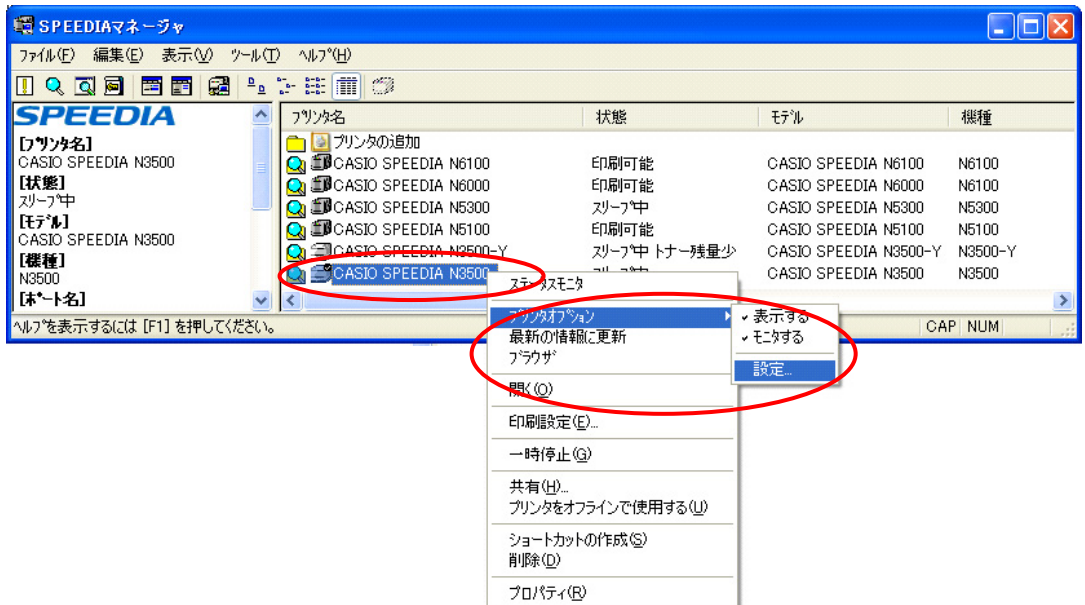

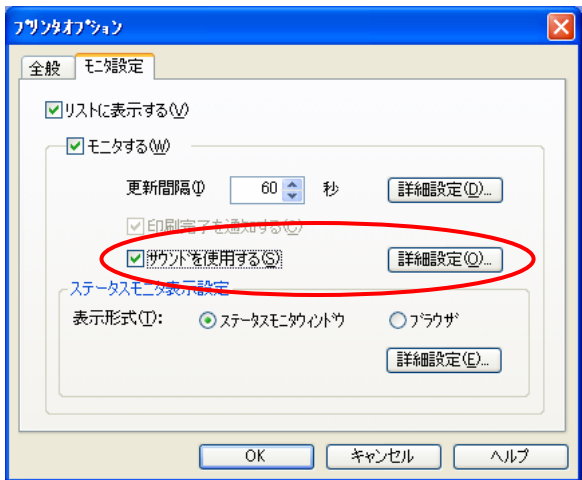

- ②「モニタする」項目内より、「サウンドを使用する」に チェックをいれます。
	- 【詳細設定】をクリックします。

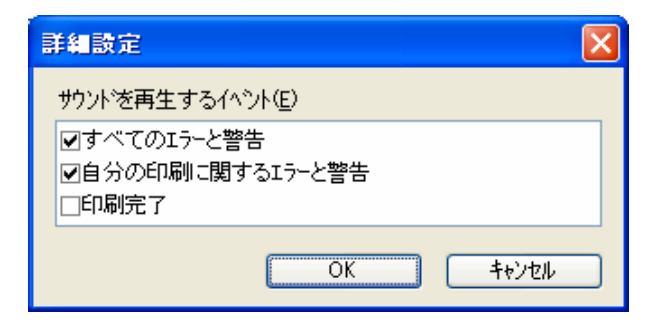

<mark>詳細設定 こころには、「エンドのなど」の「X」の</mark>「詳細設定」画面が開きますので、「サウンドを再生 するイベント」を選択します。

<ポイント>

 プリンタ側でエラーが発生した場合、コンピュータ側から音が鳴りますが、この音はプリンタ側で エラーを解除すると、自動的に消音します。

以上で、サウンド機能を使用するための SPEEDIA マネージャの設定は終了です。